# Carga masiva de hojas de entrada de servicios

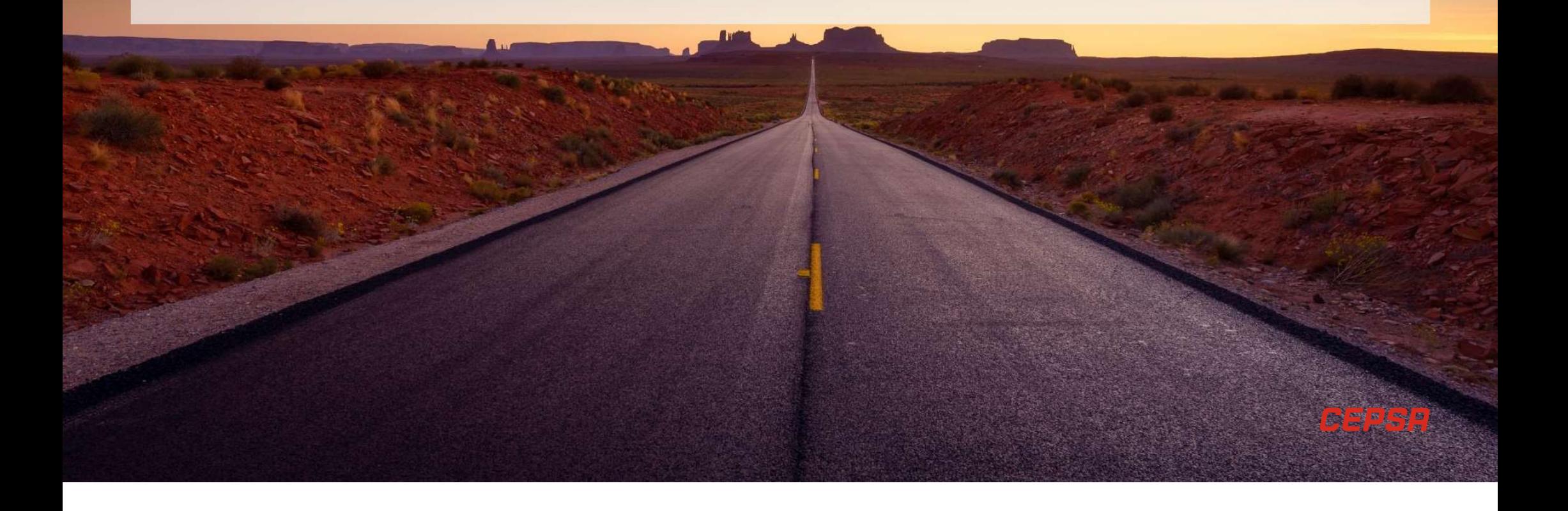

Se detalla el proceso de alta masiva de hojas de entrada de servicios (HES) desde el portal de Ariba Network, de forma que sean asignadas a los pedidos de compra correspondientes, registradas y contabilizadas en el sistema destino SAP ECC para su posterior aprobación. CARGA MASIVA DE HOJA DE ENTRADA DE SERVICIO<br>
e detalla el proceso de alta masiva de hojas de entrada de servicios (HES) desde el portal de Arib<br>
edidos de compra correspondientes, registradas y contabilizadas en el sistem RGA MASIVA DE HOJA DE ENTRADA DE SERVICIO<br>alla el proceso de alta masíva de hojas de entrada de servicios (HES) desde el portal de Ariba Network, de forma que sean asignadas a los<br>so de compra correspondientes, registrada

HES a crear:

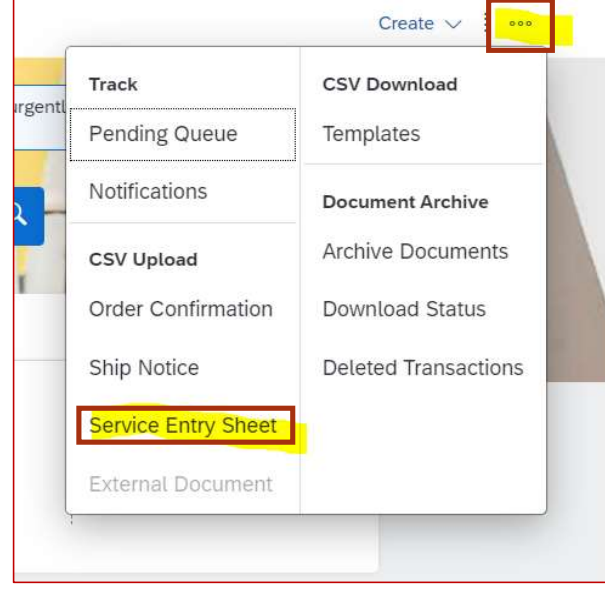

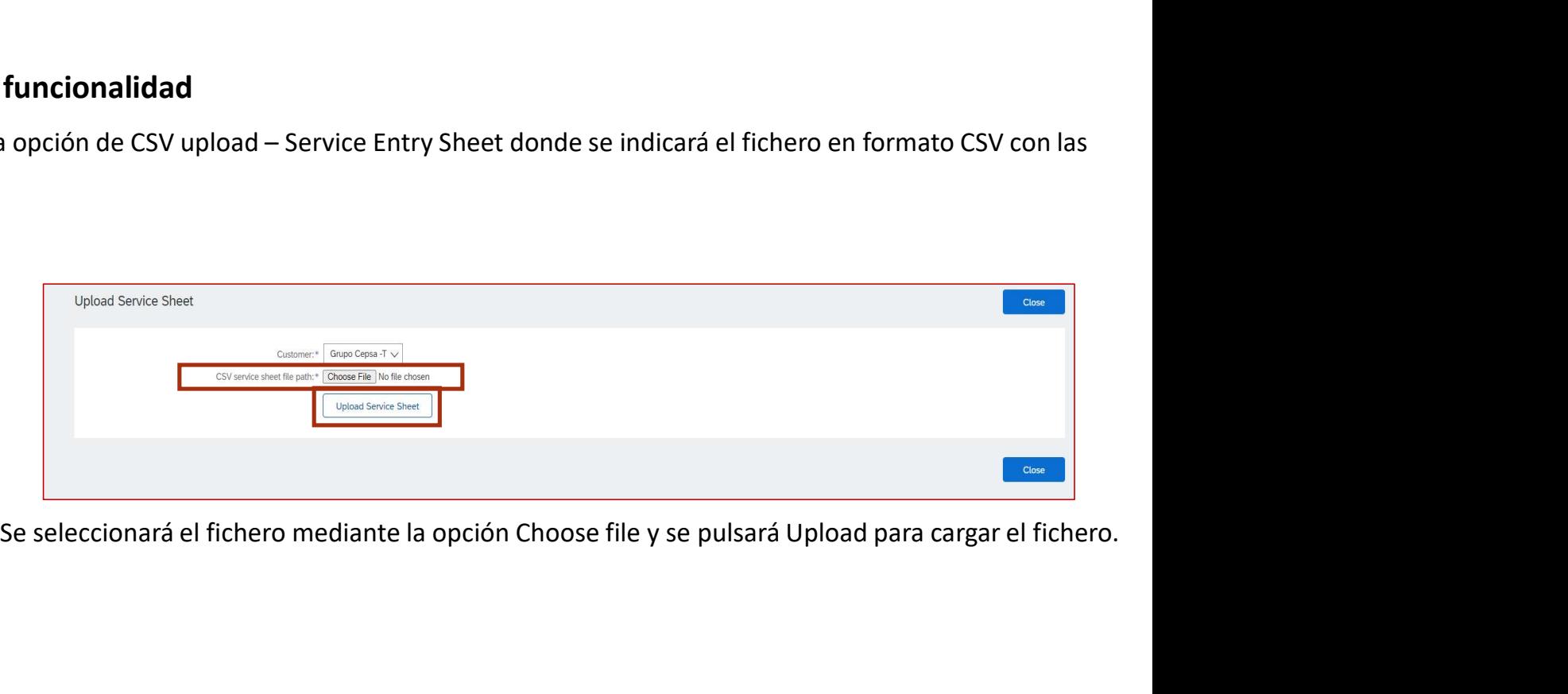

### 2 Verificación datos de fichero

Una vez cargado el fichero, pueden suceder dos cosas:

- **SA MASIVA DE HOJA DE ENTRADA DE SERVICIO**<br> **Rificación datos de fichero**<br>
avez cargado el fichero, pueden suceder dos cosas:<br>
A. F<u>ichero con errores</u>: En este caso, se mostrará en pantalla los errores que contiene el fic MASIVA DE HOJA DE ENTRADA DE SERVICIO<br>
sación datos de fichero<br>
cargado el fichero, pueden suceder dos cosas:<br>
Eichero con errores: En este caso, se mostrará en pantalla los errores que contiene el fichero y por tanto las
- MASIVA DE HOJA DE ENTRADA DE SERVICION<br>acción datos de fichero<br>cargado el fichero, pueden suceder dos cosas:<br><u>Fichero con errores</u>: En este caso, se mostrará en pantalla los errores que contie<br>creadas. Es posible descargar **SA MASIVA DE HOJA DE ENTRADA DE SERVICIO**<br>
rificación datos de fichero<br>
avez cargado el fichero, pueden suceder dos cosas:<br>
A. <u>Fichero con errores</u>: En este caso, se mostrará en pantalla los errores que contiene el fiche **CONFIRMATION DE ENTRADA DE SERVICIO**<br>
cargado el fichero, pueden suceder dos cosas:<br>
Fichero con errores: En este caso, se mostrará en pantalla los errores que contiene el fichero y por tanto las HES contenidas no serán<br> **MASIVA DE HOJA DE ENTRADA DE SERVICIO**<br>
action datos de fichero<br>
ecargado el fichero mediante submit al environte submit al environte submit al environte del fichero y por tanto las HES contenidas no serán<br>
creación. Es p proceso estará finalizado, y las HES serán creadas y enviadas al sistema destino.

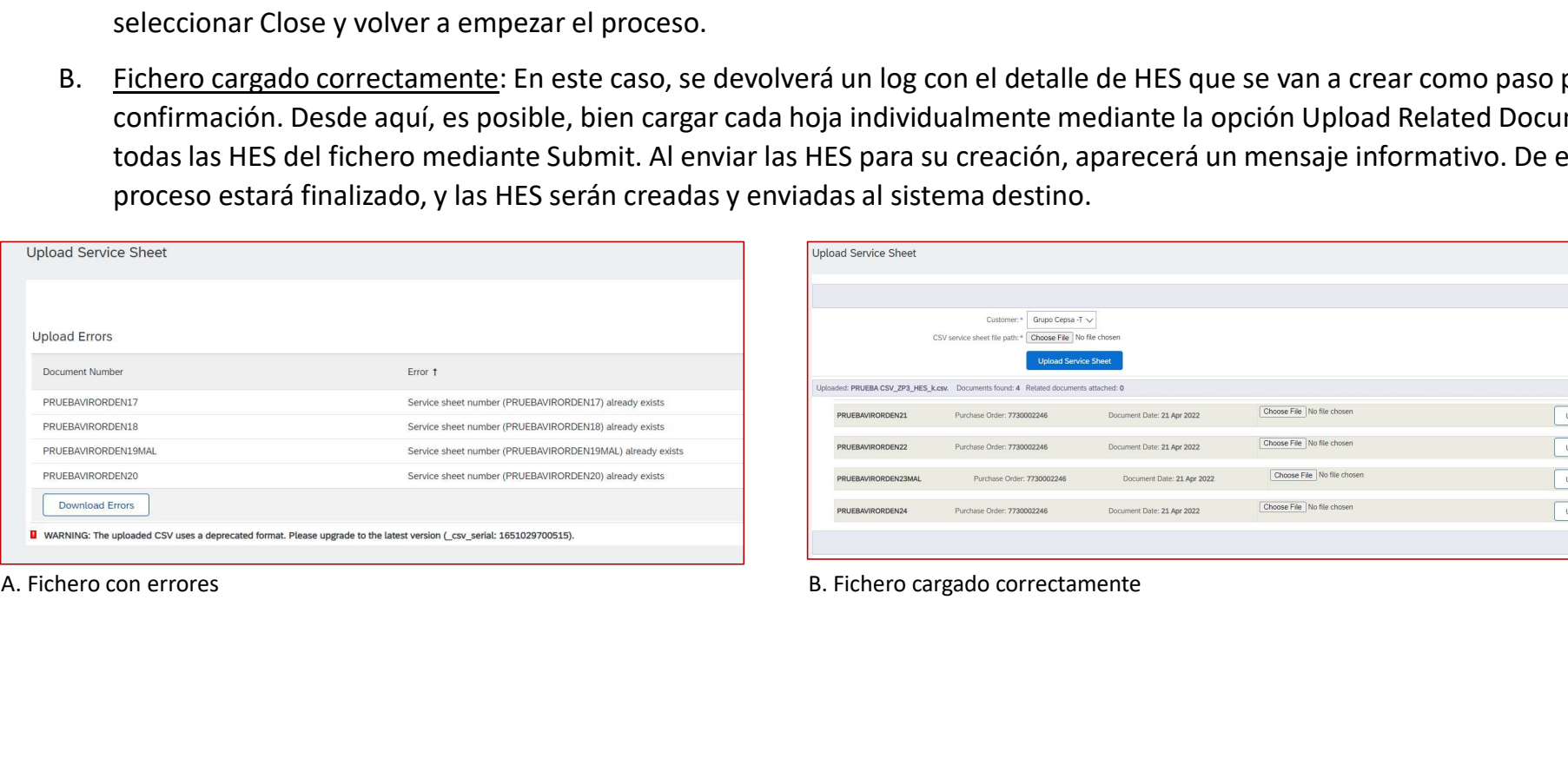

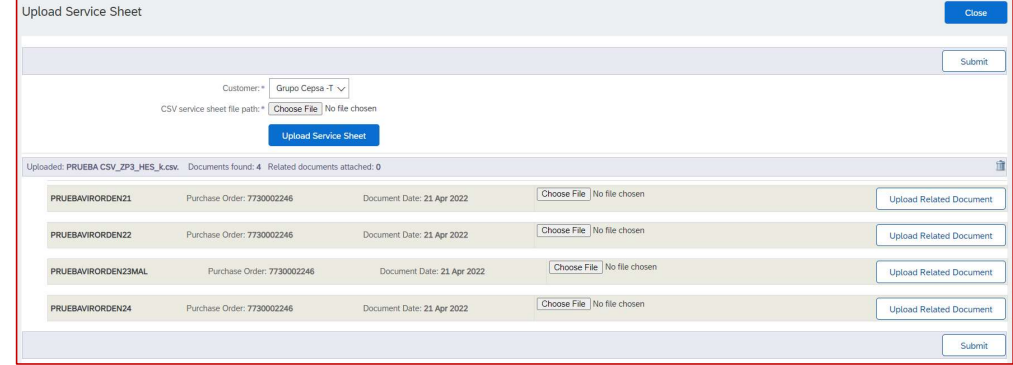

#### **3 Hoja de entrada de servicio cargada correctamente**

Una vez que la HES se haya subido correctamente aparecerá en Ariba Network en el apartado Documentos relacionados.

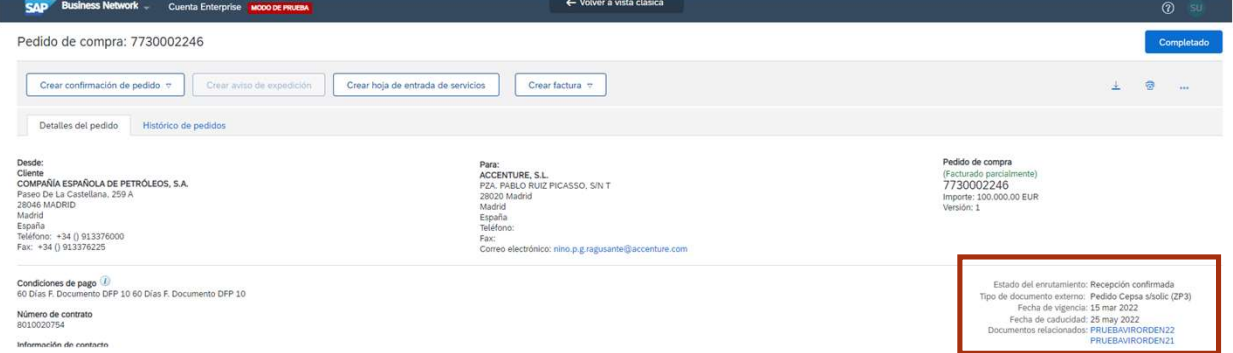

Si se accede al documento, aparecerá toda la información que se ha cargado mediante fichero, de la misma forma que Si se crea directamente en Ariba Network. Marie entrada de servicios: PRUEBAVIRORDEN18

ompletado Anterior Crear factura | Copiar hola de entrada de servicios (HES) | Crear hola de entrada de Hoja de entrada de servicio Subtotal: 632.19 EUR (Approach)<br>FRUEBAURO POETAIS<br>High de entrada de annicion final tro<br>High de entrada de annicion final tro<br>Freddo de compas 7730002246<br>Delenada estas entrada de senvicios de ERP 1003854668<br>Selenada estas entrada de senvicios ACCENTURE, S.L. a<br>COMPA<del>O O</del>A ESPAO OLA DE PETRO LEOS. S.A. ACCENTURE, S.L.<br>PZA. PABLO RUIZ PICASSO, S/N T<br>28020 Madrid Líneas de la hoja de entrada servicios Línea de hoja de entrada de servicios (HES) Tipo Nº de servicio/Descripción Tipo de línea Nº de contrato Cant. (Unidad) Precio por unidad Subtotal 8010020754  $CP2$ Servicio 0051199-8010020754-00030-0010-000000000000 Sin planear<br>de contrato  $1$  (E48)  $\circ$ **ASS 10 KIND ASS 10 KIND - Potator** Resumen de entrada de servicio Subtrital-632.19 EUR

4

## Estructura del fichero de carga de HES

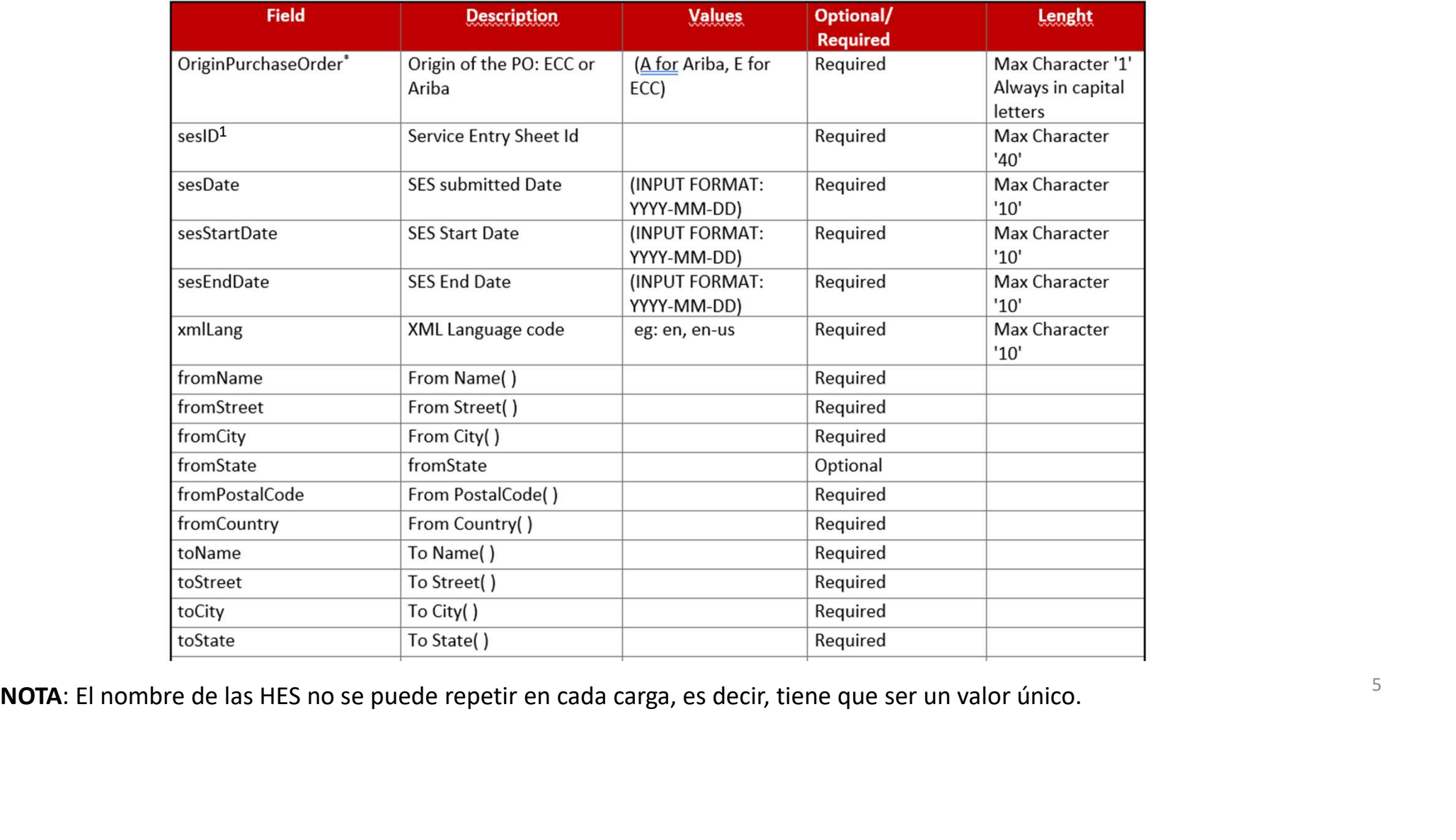

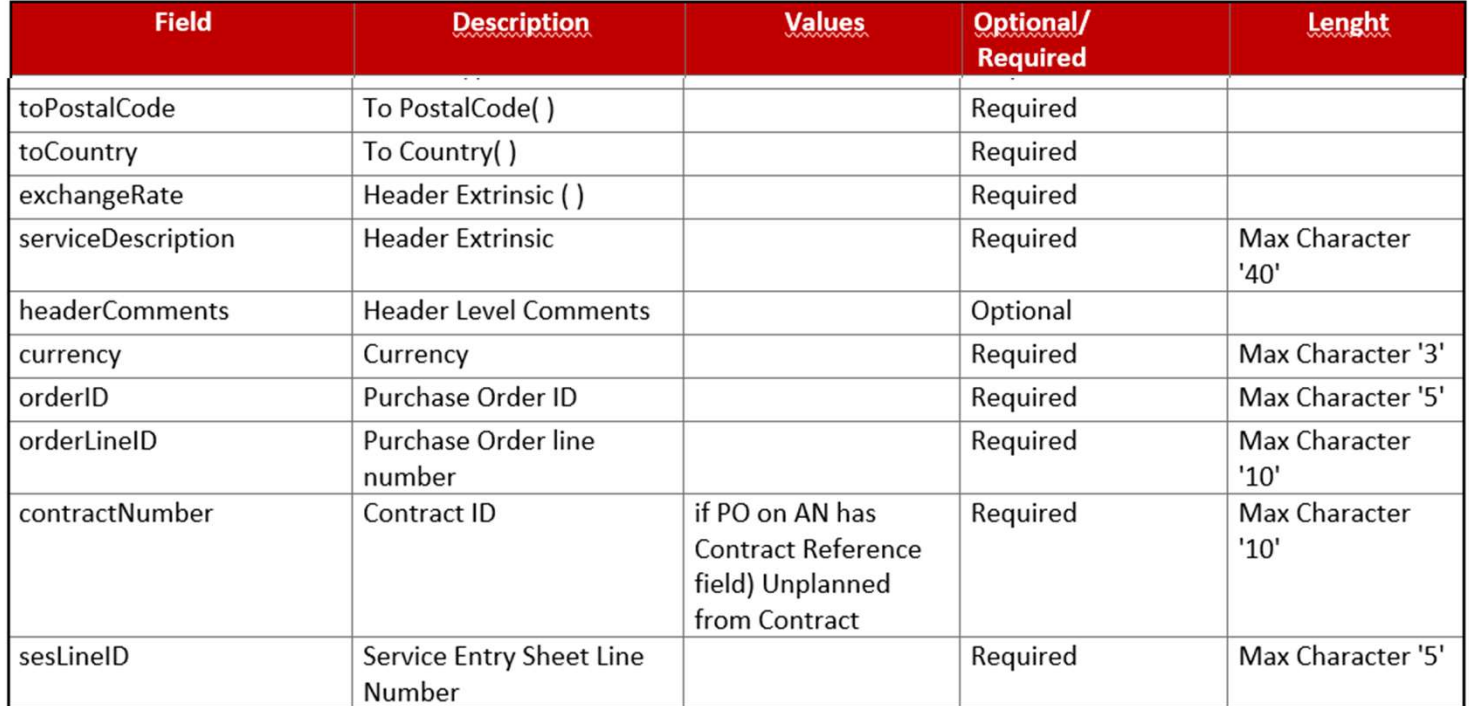

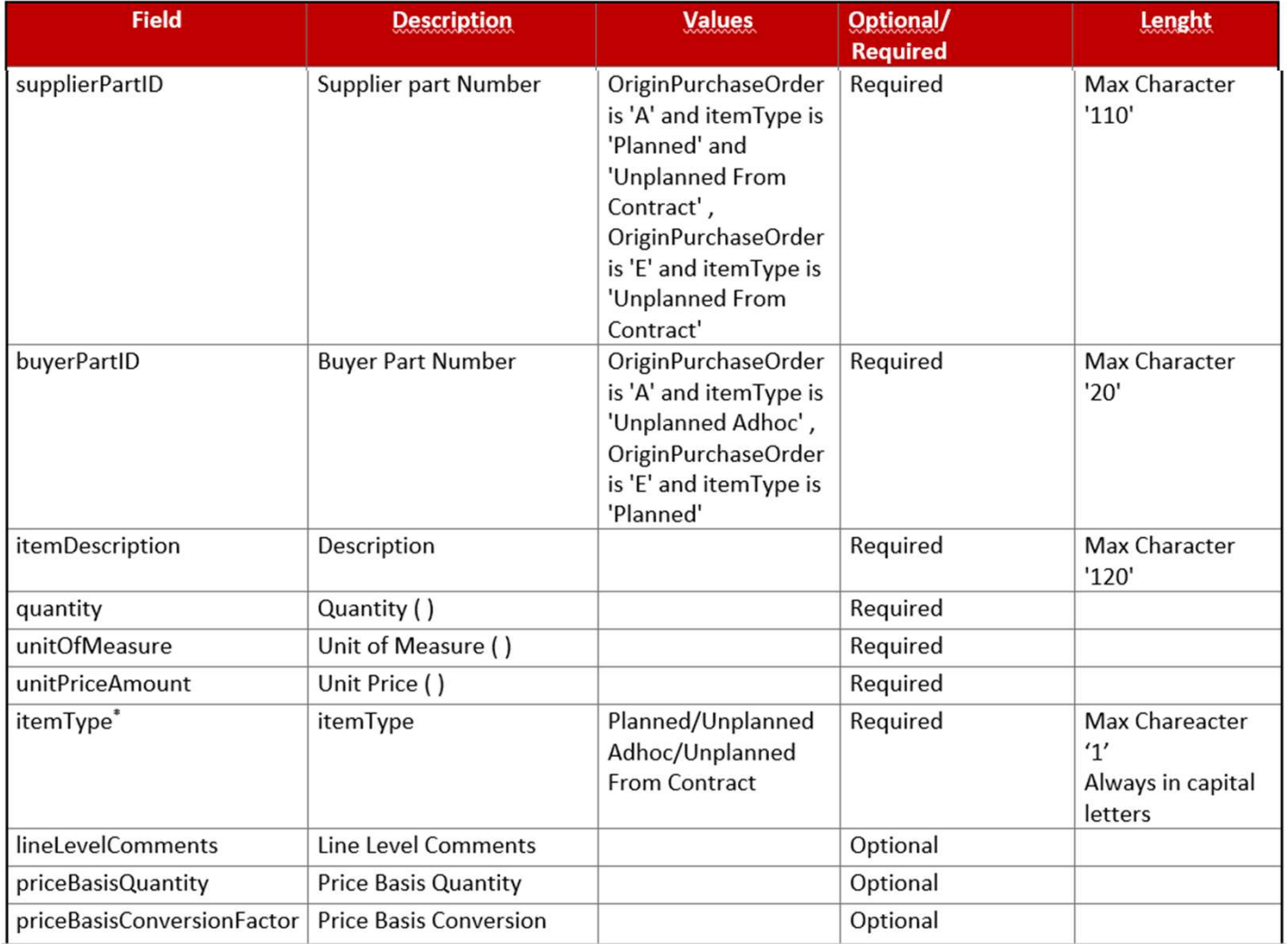

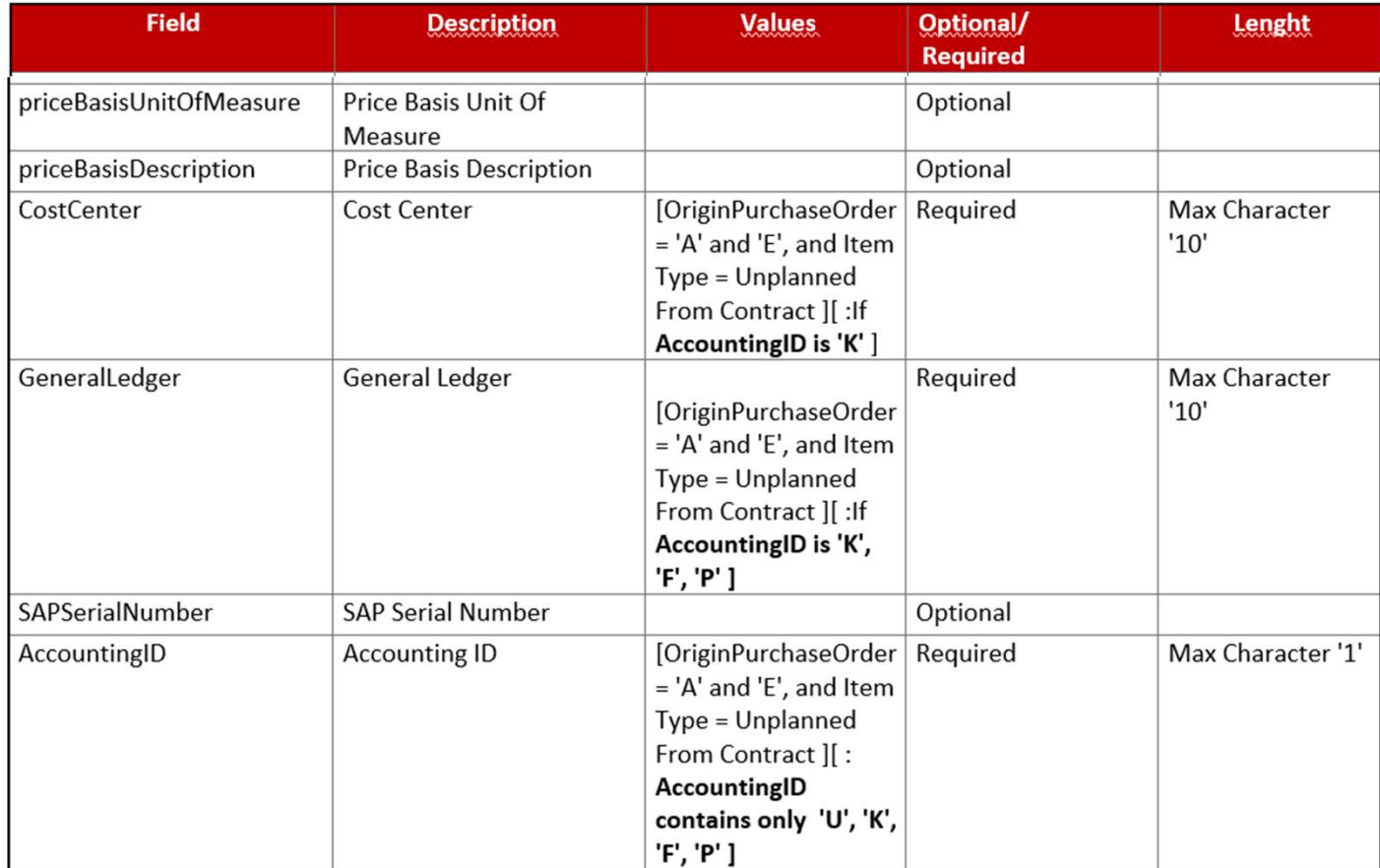

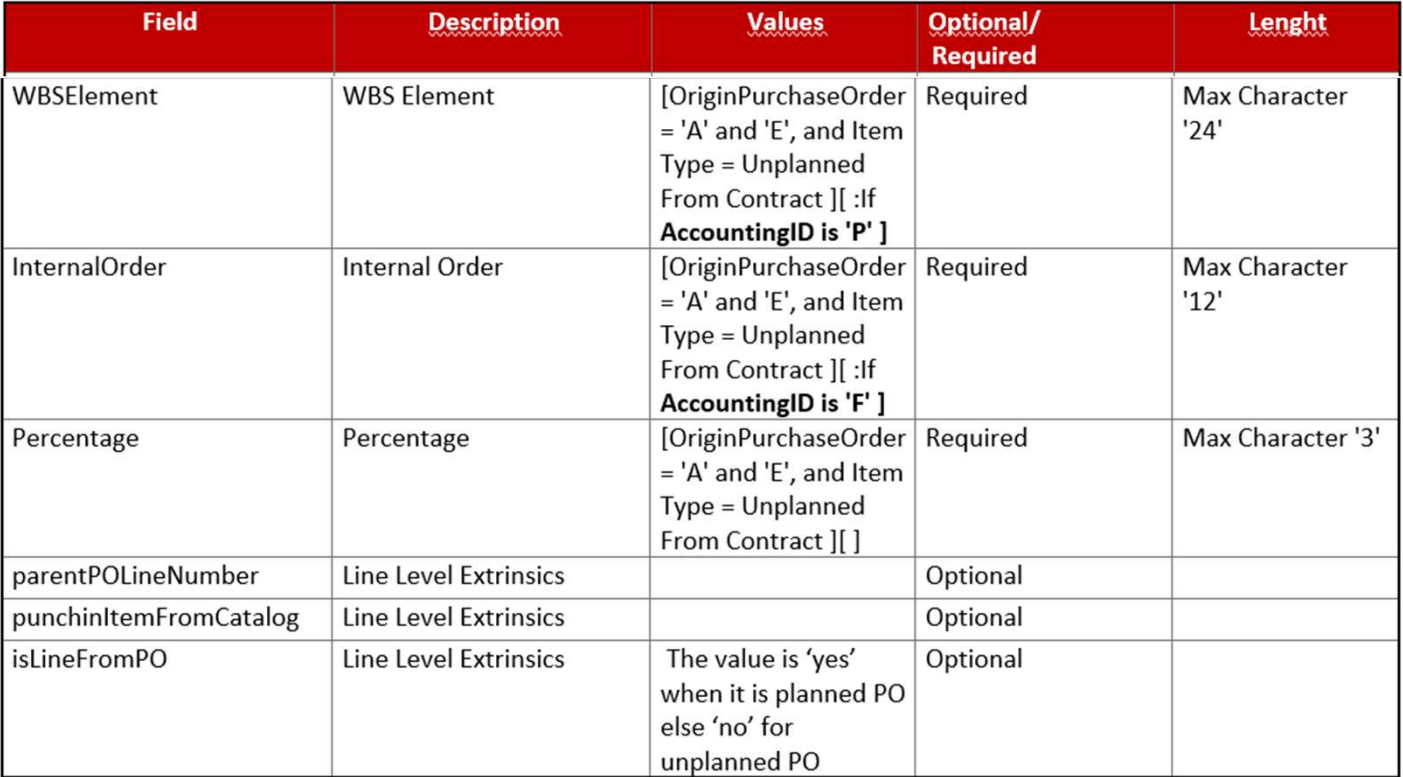

# CARGA MASIVA DE HOJA DE ENTRADA DE SERVICIO<br>• Combinación de valores para "OriginPurchaseOrder" y "itemType":<br>• - OriginPurchaseOrder = 'A' and itemType ='UNPLANNED ADHOC': pedido compra o<br>• - OriginPurchaseOrder = 'A' an CARGA MASIVA DE HOJA DE ENTRADA DE SERVICIO

- 
- 
- 
- CARGA MASIVA DE HOJA DE ENTRADA DE SERVICIO<br>
 Combinación de valores para "OriginPurchaseOrder" y "itemType":<br>
o OriginPurchaseOrder = 'A' and itemType ='UNPLANNED ADHOC': pedido compra delegada.<br>
o OriginPurchaseOrde CARGA MASIVA DE HOJA DE ENTRADA DE SERVICIO<br>
• Combinación de valores para "OriginPurchaseOrder" y "itemType":<br>  $\circ$  - OriginPurchaseOrder = 'A' and itemType ='UNPLANNED ADHOC': pedido compra delegada.<br>  $\circ$  - OriginPurch CARGA MASIVA DE HOJA DE ENTRADA DE SERVICIO<br>
• Combinación de valores para "OriginPurchaseOrder" y "itemType":<br>  $\circ$  - OriginPurchaseOrder = 'A' and itemType ='UNPLANNED ADHOC': pedido compra delegada.<br>  $\circ$  - OriginPurch desconocida. CARGA MASIVA DE HOJA DE ENTRADA DE SERVICIO<br>
• Combinación de valores para "OriginPurchaseOrder" y "itemType":<br>
• OriginPurchaseOrder = 'A' and itemType='UNPLANNED ADHOC': pedido compra delegada.<br>
• OriginPurchaseOrder = CARGA MASIVA DE HOJA DE ENTRADA DE SERVICIO<br>
• Combinación de valores para "OriginPurchaseOrder" y "itemType":<br>  $\circ$  - OriginPurchaseOrder = 'A' and itemType='PLANNED': pedido contra contrato imputación conocida.<br>  $\circ$  - CARGA MASIVA DE HOJA DE ENTRADA DE S<br>
• Combinación de valores para "OriginPurchaseOrder" y "item!<br>
• OriginPurchaseOrder = 'A' and item!<br>
• OriginPurchaseOrder = 'A' and item!<br>
• OriginPurchaseOrder = 'A' and item!<br>
• Or • Combinación de valores para "OriginPurchaseOrder" y "itemType<br>
o - OriginPurchaseOrder = 'A' and itemType = 'UNPLANNED ADHOC':<br>
o - OriginPurchaseOrder = 'A' and itemType='PLANNED': pedido contr<br>
o - OriginPurchaseOrder
- 
- desconocida. O - OriginPurchaseOrder = A and item Type= ONPLANNED FROM CC<br>
desconocida.<br>
O - OriginPurchaseOrder = 'E' and item Type='PLANNED': pedido contr<br>
O - OriginPurchaseOrder = 'E' and item Type='UNPLANNED FROM CC<br>
desconocida.

- 
- o BUYING COMPRA DELEGADA Unplanned Adhoc
- o BUYING CONTRATO Planned
- o BUYING CONTRATO Unplanned from Contract
- 
- o COMMERCE CONTRATO Planned
- o COMMERCE CONTRATO Unplanned from Contract

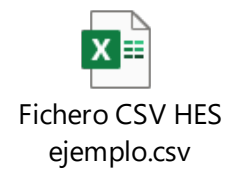